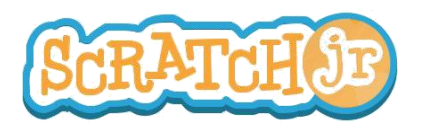

## ¿Puedo hacer que mi personaje baile?

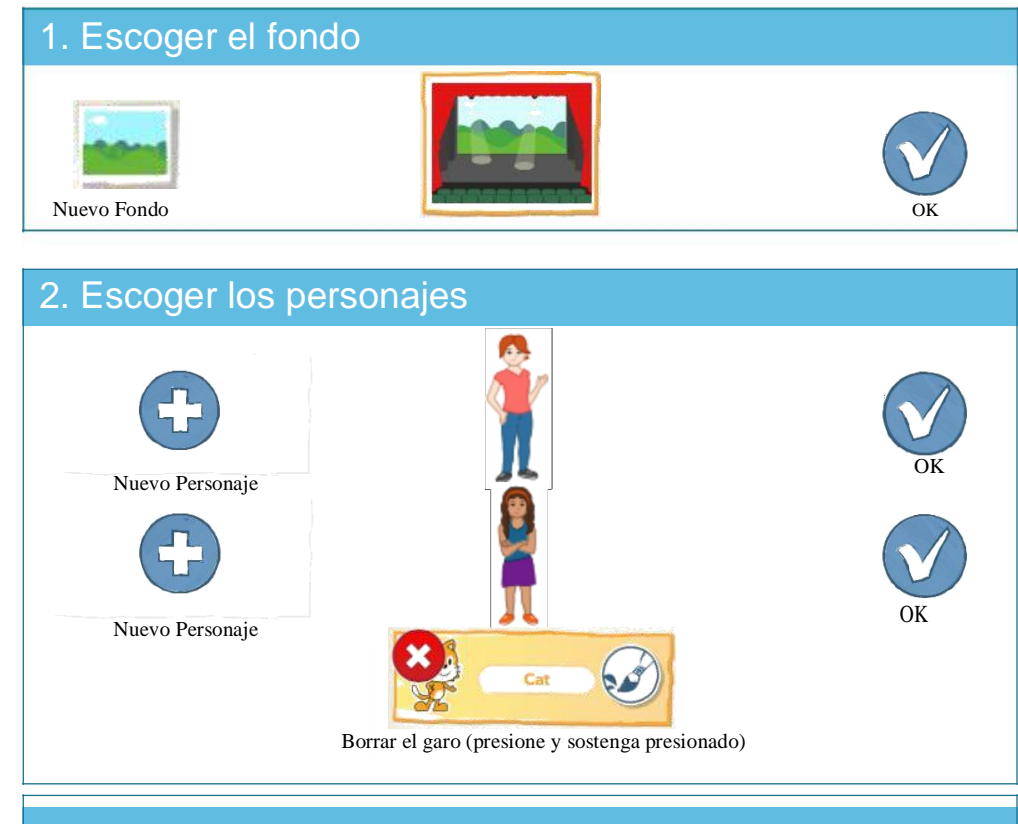

## 3. Mueva y ubique los personajes al sitio de inicio

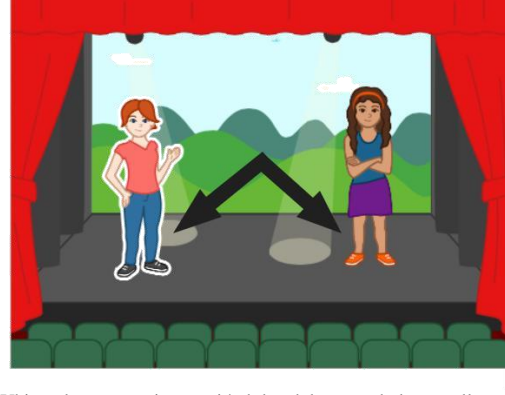

Ubique los personajes moviéndolos del centro de la pantalla.

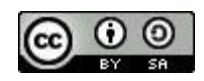

ESTE TRABAJO ESTÁ LICENCIADO BAJO CREATIVE COMMONS LICENCIA INTERNACIONAL ATRIBUCION-COMPARTIR IGUAL. TRADUCCIÓN DE EDUTEKA (www.eduteka.org/scratchjr-actividades.php)

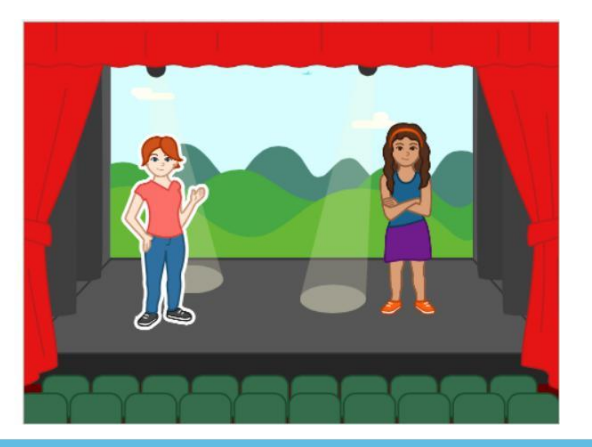

## 4. Crear Programas

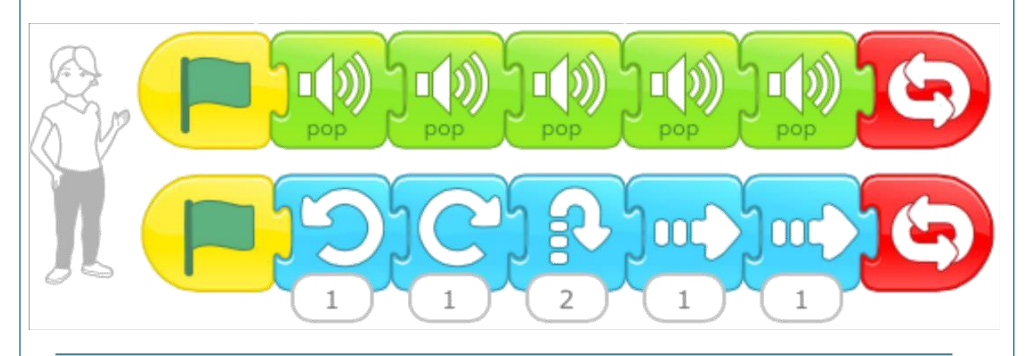

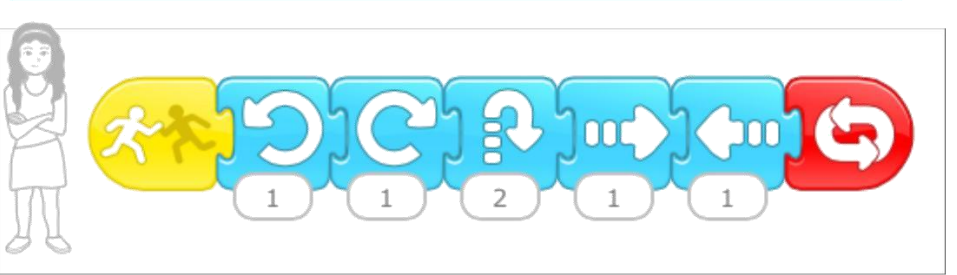

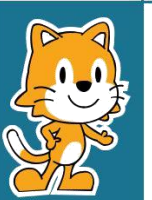

-Puede lograr que pasen otras cosas cuando un personaje toque a otro? Intente con el bloque Esconder!

- Cómo puede usar el bloque de velocidad para cambiar la forma en que se mueven los personajes?